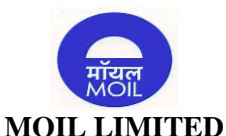

## (A Government of India Undertaking) **Registered & Corporate Office:** MOIL Bhawan, 1- A, Katol Road, Nagpur - 440013, Maharashtra. **CIN**: L99999MH1962GOI012398 **Contact Person**: Shri Neeraj Dutt Pandey, Company Secretary & Compliance Officer **Tel**: 0712 - 2806208 / 154 **|Fax**: 0712 - 2591661 **|Email**: compliance@moil.nic.in **| Website**: www.moil.nic.in

#### **POSTAL BALLOT NOTICE (Pursuant to section 110 of the Companies Act, 2013 read with rule 20 and 22 of the Companies (Management and Administration) rules, 2014)**

Dear Members,

Notice is hereby given, pursuant to Section 110 of the Companies Act, 2013 (the "**Companies Act**"), and other applicable provisions, if any, of the Companies Act, Rules 20 and 22 of the Companies (Management and Administration) Rules, 2014 (the "**Management Rules**"), read with the General Circular Nos. 14/2020 dated 8 April 2020, 17/2020 dated 13 April 2020, 22/2020 dated 15 June 2020, 33/2020 dated 28 September 2020, 39/2020 dated 31 December 2020 and 10/2021 dated June 23, 2021 and 20/2021 dated 08 December, 2021, issued by the Ministry of Corporate Affairs ("**MCA**") (hereinafter collectively referred to as "**MCA Circulars**"), that the resolution appended below for seeking approval for appointment of Shri Mirza Mohammad Abdulla (DIN- 09388832) as Director (Production & Planning), is proposed to be passed as an ordinary resolution by the Members of MOIL Limited ("**Company**") through Postal Ballot by voting through electronic means ("**remote e-voting**").

In compliance with the aforesaid MCA Circulars, this postal ballot notice ("**Notice" / "Postal Ballot Notice**") is being sent only through electronic mode to those Members whose e-mail addresses are registered with the Company/Depositories and the communication of assent/ dissent of the Members on the resolution will only take place through the remote e-voting system. If your e-mail address is not registered with the Company/Depositories, please follow the process provided in the notes to receive this Postal Ballot and login ID and password for remote e-voting. .

An explanatory statement pursuant to Sections 102 and 110 of the Companies Act and other applicable legal provisions of the Companies Act pertaining to the said Resolution setting out the material facts and the reasons thereof, are also appended hereto for your consideration.

Pursuant to Rule 22(5) of the Management Rules, the Company has appointed Shri CS Bhojraj Wakodikar a Practicing Company Secretary (C.P. No. 8509) as the scrutinizer (the "**Scrutinizer**") to conduct the Postal Ballot voting through remote e-voting process in a fair and transparent manner.

The remote e-voting period commences from 9.00 a.m. (IST) on **Friday, 4th March, 2022 and ends at 5.00 p.m. (IST) on Saturday, 02nd April, 2022.** In accordance with the MCA Circulars, members can vote only through the remote e-voting process. Accordingly, the Company is pleased to provide remote e-voting facility to all its members to cast their votes electronically. Members are requested to read the instructions in the Notes in this Postal Ballot Notice so as to cast their vote electronically **not later than 5:00 p.m. IST on Saturday, 02nd April, 2022 (the last day to cast vote electronically)** to be eligible for being considered, failing which it will be strictly considered that no vote has been received from the shareholders

The Scrutinizer shall after conclusion of the voting through remote e-voting unblock the votes cast through remote e-voting**.** The Scrutinizer will submit his report to the Chairman of the Company, or any person authorized by him upon completion of the scrutiny of the votes cast through remote e-voting. The results of the Postal Ballot will be announced on or before **Monday, 04th April, 2022** and intimated to BSE Limited ("**BSE"**) and National Stock Exchange of India Limited ("**NSE**") (together the "**Stock Exchanges**"), where the equity shares of the Company are listed and would be available on their website at [www.bseindia.com](http://www.bseindia.com/) and [www.nseindia.com,](http://www.nseindia.com/) respectively. Additionally, the results will also be uploaded on the Company"s website www.moil.nic.in and on the website of National Securities Depository Limited (**NDSL**) (Agency appointed for providing e-voting platform) i.e. at [https://www.evoting.nsdl.com.](https://www.evoting.nsdl.com/)

### **SPECIAL BUSINESS:**

## **1. APPROVAL OF SHAREHOLDERS FOR APPOINTMENT OF SHRI MIRZA MOHAMMAD ABDULLA (DIN- 09388832) AS DIRECTOR (PRODUCTION & PLANNING).**

### **To consider and, if thought fit, to pass the following resolution as an Ordinary Resolution:**

**"RESOLVED THAT** pursuant to Order No. 4/1/2020-BLA dated 10.01.2022 issued by the Ministry of Steel, acting on behalf of President of India and subject to the provisions of Section 196, Section 152 and other applicable provisions of the Companies Act, 2013 and Regulation 17 (1C) of Securities and Exchange Board of India (Listing Obligations and Disclosure Requirements) Regulations, 2015, appointment of Shri Mirza Mohammad Abdulla (DIN-09388832) as a whole time Director, designated as Director (Production & Planning) on the Board of MOIL on such terms & conditions and remuneration as may be fixed by the Govt. of India from time to time, be and is hereby approved w.e.f. 10.01.2022 (date of assumption of charge) till the date of his superannuation i.e. 31.08.2026 or until further orders of President of India, whichever is the earlier."

By Order of the Board of Directors

### For **MOIL Limited**

Neeraj Dutt Pandey Company Secretary & Compliance Officer

#### **Place:** Nagpur **Date: 03.03.2022**

#### **NOTES**:

- 1. The Explanatory Statement pursuant to the provisions of Sections 102 and 110 of the Companies Act read with Rule 22 of the Management Rules stating material fact sand reasons for the proposed resolution is annexed hereto.
- 2. In accordance with the MCA Circulars, this Postal Ballot Notice is being sent only by electronic mode to those members whose names appear on the Register of Members / List of Beneficial Owners as on **Saturday, 26th February, 2022** ("**Cut-off Date"**) received from the Depositories and email address registered with the Company/Depositories. Physical copies of the Postal Ballot Notice along with postal ballot forms and pre-paid business reply envelopes are not being sent to members for this Postal Ballot.
- 3. Members may note that this Postal Ballot Notice will also be available on the Company"s website, www.moil.nic.in, websites of the Stock Exchanges where the equity shares of the Company are listed i.e. BSE Limited, www.bseindia.com and National Stock Exchange of India Limited, www.nseindia.com and on the website of NSDL (Agency for providing e-voting platform) i.e. at [https://www.evoting.nsdl.com.](https://www.evoting.nsdl.com/)
- 4. Members would be able to cast their votes and convey their assent or dissent to the proposed resolution only through the remote e-voting process. Members whose names appear on the Register of Members / List of Beneficial Owners on the Cut-Off Date will only be considered eligible for the purpose of evoting. A person who becomes a member after the Cut-Off Date should treat this notice for information purpose only.
- 5. Voting rights of a Member / Beneficial Owner (in case of electronic shareholding) shall be in proportion to his/her/its shareholding in the paid-up equity share capital of the Company as on the Cut-Off Date.
- 6. Pursuant to Sections 108, 110 and other applicable provisions of the Companies Act and the Rules made thereunder, the MCA Circulars and Regulation 44 of the Listing Regulations read with circular of SEBI on e-Voting Facility provided by Listed Entities, dated December 9, 2020, the Company is providing the facility to the members to exercise their right to vote on the proposed resolution electronically. The Company has engaged the services of NSDL as the agency to provide e-voting facility. The instructions for e-voting are provided as part of this Postal Ballot Notice which the members are requested to read carefully before casting their vote.
- 7. The remote e-voting period commences from **9.00 a.m. (IST) Friday, 4th March, 2022 and ends at 5.00 p.m. (IST) on Saturday, 02nd April, 2022.** Members desiring to exercise their vote should cast their vote during this period, to be eligible for being considered.
- 8. The documents referred to in the Notice and the Explanatory Statement are available on the website of the Company www.moil.nic.into facilitate online inspection until last date of remote e-voting. Members seeking to inspect such documents can send an email to [compliance@moil.nic.in](mailto:compliance@moil.nic.in)**.**
- 9. The Resolution, if passed by requisite majority, will be deemed to have been passed on the last date of remote e-voting i.e **Saturday, 02nd April, 2022**.

## **Voting through electronic means:**

#### **The details of the process and manner for remote e-voting are explained herein below:**

- (a) Pursuant to the provisions of Section 108, 110 of the Companies Act, 2013 read with Rule 20 of the Companies (Management and Administration) Rules, 2014 (as amended) and Regulation 44 of SEBI (Listing Obligations & Disclosure Requirements) Regulations 2015 (as amended), and the Circulars issued by the Ministry of Corporate Affairs and SEBI, the Company is providing facility of remote evoting to its Members, to enable them to cast their votes electronically. The Company has engaged the services of NSDL for the purpose of providing e-voting facility to all its Members.
- (b)The remote e-voting period commences from **9.00 a.m. (IST) Friday, 4th March, 2022 and ends at 5.00 p.m. (IST) on Saturday, 02nd April, 2022.** During this period, members of the Company, holding shares either in physical form or in dematerialized form, as on the cut-off date of **Saturday, 26th February, 2022**, may cast their vote by remote e-voting. The remote e-voting module shall be disabled/ blocked by NSDL for voting thereafter. Once the vote on a resolution is cast by the member, the member shall not be allowed to change it subsequently. Remote e-voting shall not be allowed beyond the said date and time.
- (c) The process and manner for remote e-voting are explained herein below:

#### **Step 1: Access to NSDL e-Voting system**

#### **A) Login method for e-Voting for Individual shareholders holding securities in demat mode**

In terms of SEBI circular dated December 9, 2020 on e-Voting facility provided by Listed Companies, Individual shareholders holding securities in demat mode are allowed to vote through their demat account maintained with Depositories and Depository Participants. Shareholders are advised to update their mobile number and email Id in their demat accounts in order to access e-Voting facility.

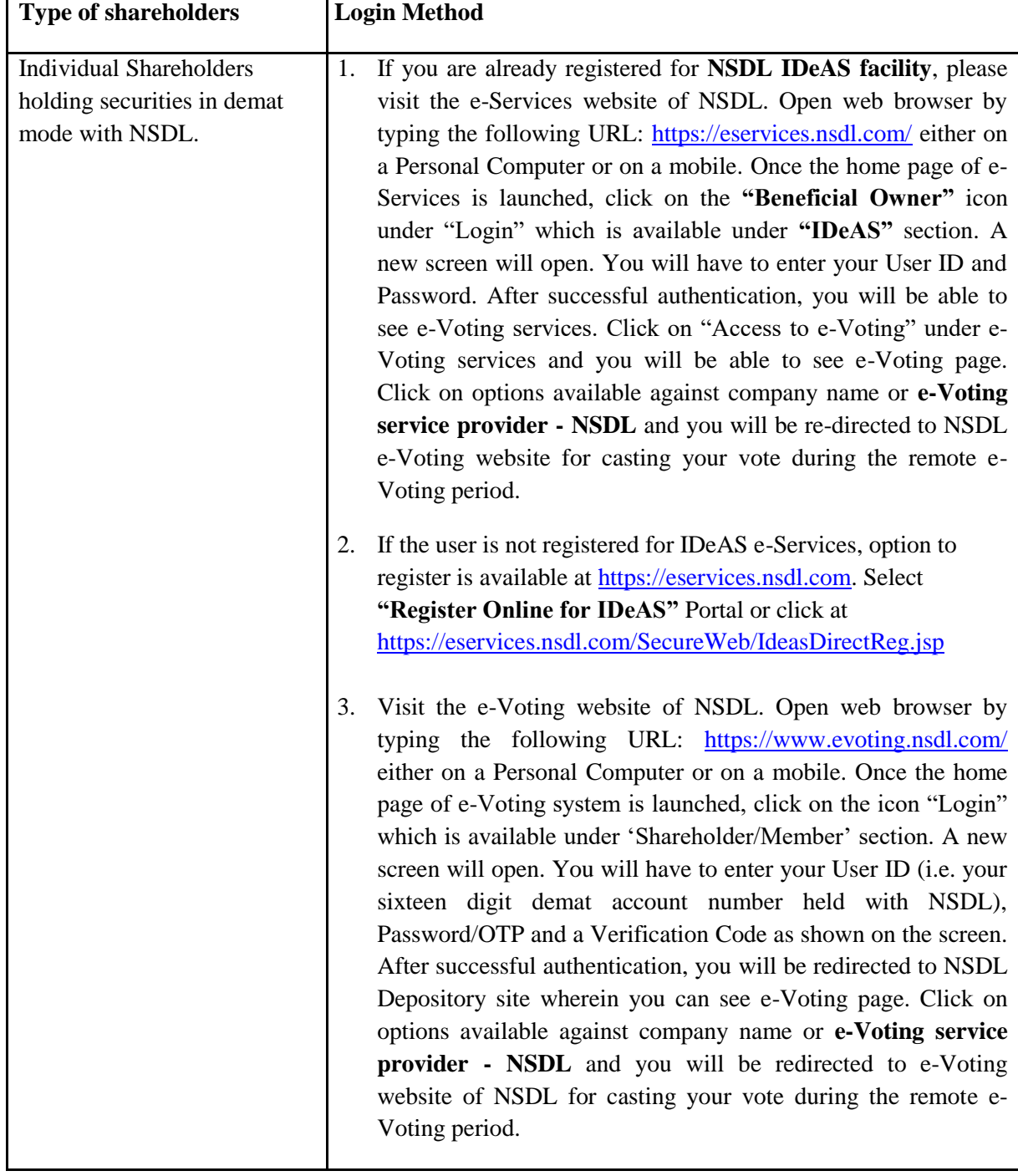

Login method for Individual shareholders holding securities in demat mode is given below:

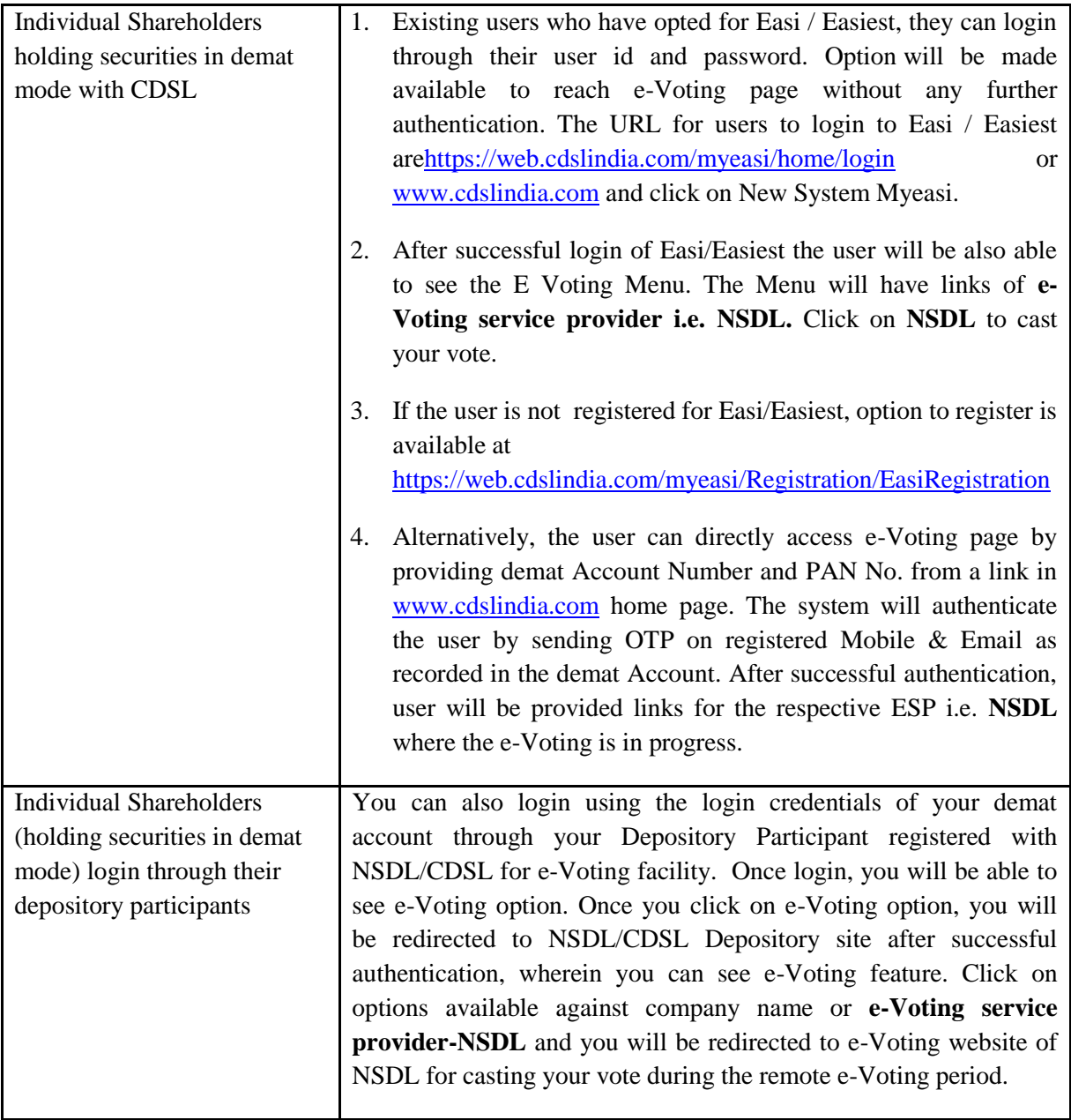

**Important note:** Members who are unable to retrieve User ID/ Password are advised to use Forget User ID and Forget Password option available at abovementioned website.

# **Helpdesk for Individual Shareholders holding securities in demat mode for any technical issues related to login through Depository i.e. NSDL and CDSL.**

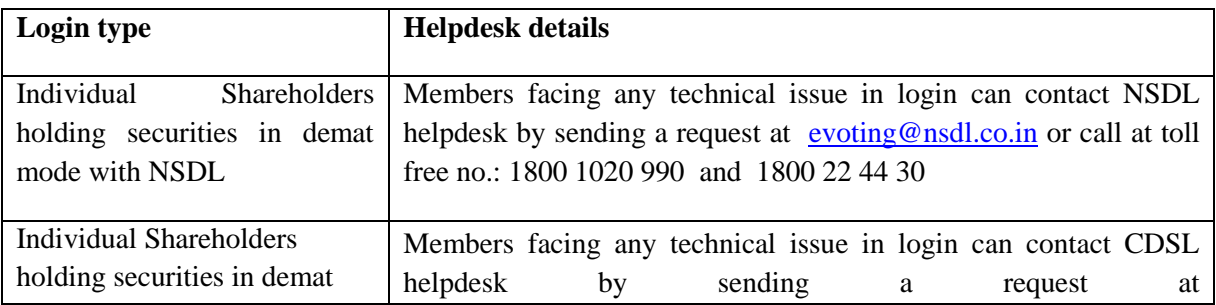

## **B) Login Method for shareholders other than Individual shareholders holding securities in demat mode and shareholders holding securities in physical mode.**

## **How to Log-in to NSDL e-Voting website?**

- 1. Visit the e-Voting website of NSDL. Open web browser by typing the following URL: <https://www.evoting.nsdl.com/> either on a Personal Computer or on a mobile.
- 2. Once the home page of e-Voting system is launched, click on the icon "Login" which is available under 'Shareholder/Member' section.
- 3. A new screen will open. You will have to enter your User ID, your Password/OTP and a Verification Code as shown on the screen.

*Alternatively, if you are registered for NSDL eservices i.e. IDEAS, you can log-in at <https://eservices.nsdl.com/> with your existing IDEAS login. Once you log-in to NSDL eservices after using your log-in credentials, click on e-Voting and you can proceed to Step 2 i.e. Cast your vote electronically.*

4. Your User ID details are given below :

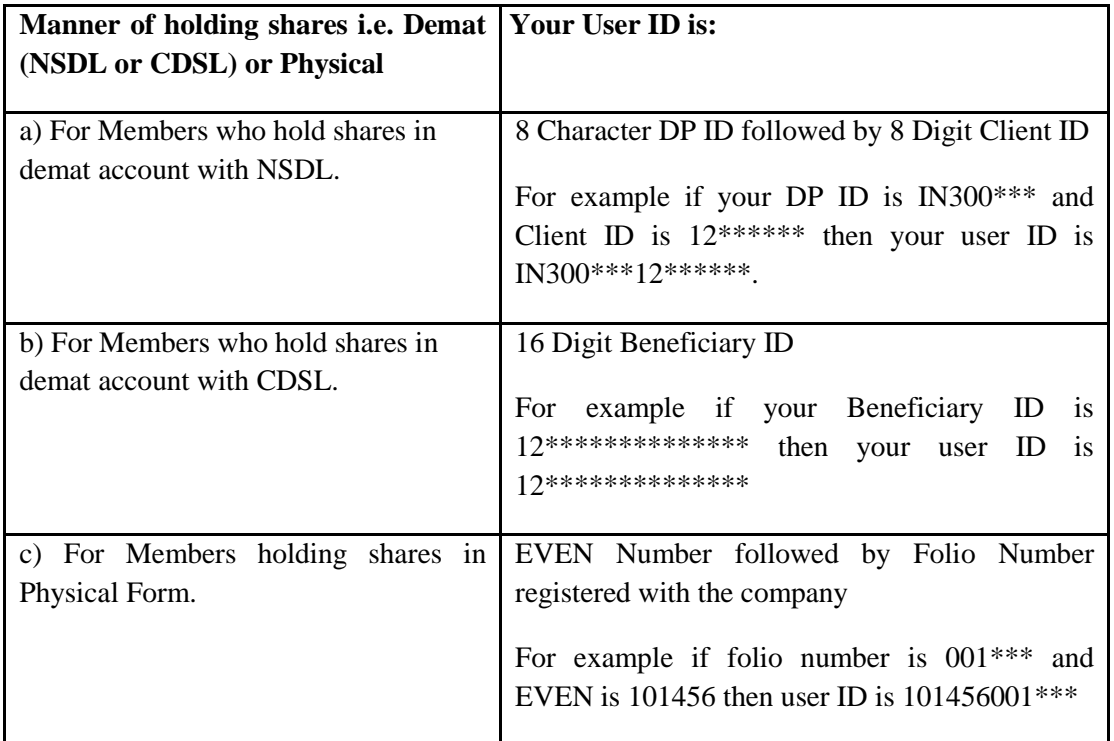

5. Password details for shareholders other than Individual shareholders are given below:

- a) If you are already registered for e-Voting, then you can user your existing password to login and cast your vote.
- b) If you are using NSDL e-Voting system for the first time, you will need to retrieve the

"initial password" which was communicated to you. Once you retrieve your "initial password", you need to enter the "initial password" and the system will force you to change your password.

- c) How to retrieve your "initial password"?
	- (i) If your email ID is registered in your demat account or with the company, your "initial password" is communicated to you on your email ID. Trace the email sent to you from NSDL from your mailbox. Open the email and open the attachment i.e. a .pdf file. Open the .pdf file. The password to open the .pdf file is your 8 digit client ID for NSDL account, last 8 digits of client ID for CDSL account or folio number for shares held in physical form. The .pdf file contains your "User ID" and your "initial password".
	- (ii) If your email ID is not registered, please follow steps mentioned below in **process for those shareholders whose email ids are not registered**
- 6. If you are unable to retrieve or have not received the " Initial password" or have forgotten your password:
	- a) Click on "**[Forgot User Details/Password](https://www.evoting.nsdl.com/eVotingWeb/commonhtmls/NewUser.jsp)**?"(If you are holding shares in your demat account with NSDL or CDSL) option available on www.evoting.nsdl.com.
	- b) **[Physical User Reset Password](https://www.evoting.nsdl.com/eVotingWeb/commonhtmls/PhysicalUser.jsp)**?" (If you are holding shares in physical mode) option available on [www.evoting.nsdl.com.](http://www.evoting.nsdl.com/)
	- c) If you are still unable to get the password by aforesaid two options, you can send a request at [evoting@nsdl.co.in](mailto:evoting@nsdl.co.in) mentioning your demat account number/folio number, your PAN, your name and your registered address etc.
	- d) Members can also use the OTP (One Time Password) based login for casting the votes on the e-Voting system of NSDL.
- 7. After entering your password, tick on Agree to "Terms and Conditions" by selecting on the check box.
- 8. Now, you will have to click on "Login" button.
- 9. After you click on the "Login" button, Home page of e-Voting will open.

## **Step 2: Cast your vote electronically on NSDL e-Voting system.**

## **How to cast your vote electronically on NSDL e-Voting system?**

- 1. After successful login at Step 1, you will be able to see all the companies "EVEN" in which you are holding shares and whose voting cycle.
- 2. Select "EVEN" of company for which you wish to cast your vote during the remote e-Voting period.
- 3. Now you are ready for e-Voting as the Voting page opens.
- 4. Cast your vote by selecting appropriate options i.e. assent or dissent, verify/modify the number of shares for which you wish to cast your vote and click on "Submit" and also

"Confirm" when prompted.

- 5. Upon confirmation, the message "Vote cast successfully" will be displayed.
- 6. You can also take the printout of the votes cast by you by clicking on the print option on the confirmation page.
- 7. Once you confirm your vote on the resolution, you will not be allowed to modify your vote.

## **General Guidelines for shareholders**

- 1. Institutional shareholders (i.e. other than individuals, HUF, NRI etc.) are required to send scanned copy (PDF/JPG Format) of the relevant Board Resolution/ Authority letter etc. with attested specimen signature of the duly authorized signatory(ies) who are authorized to vote, to the Scrutinizer by e-mail to bhojrajcs@rediffmail.com with a copy marked to evoting@nsdl.co.in.
- 2. It is strongly recommended not to share your password with any other person and take utmost care to keep your password confidential. Login to the e-voting website will be disabled upon five unsuccessful attempts to key in the correct password. In such an event, you will need to go through the ["Forgot User Details/Password?"](https://www.evoting.nsdl.com/eVotingWeb/commonhtmls/NewUser.jsp) or ["Physical User Reset Password?"](https://www.evoting.nsdl.com/eVotingWeb/commonhtmls/PhysicalUser.jsp) option available on www.evoting.nsdl.com to reset the password.
- 3. In case of any queries, you may refer the Frequently Asked Questions (FAQs) for Shareholders and e-voting user manual for Shareholders available at the download section of [www.evoting.nsdl.com](http://www.evoting.nsdl.com/) or call on toll free no.: 1800 1020 990 and 1800 22 44 30 or Ms. Pallavi Mhatre, Manager NSDL a[t evoting@nsdl.co.in](mailto:evoting@nsdl.co.in)

## **Process for those shareholders whose email ids are not registered with the depositories for procuring user id and password and registration of e mail ids for e-voting for the resolutions set out in this notice**:

- 1. In case shares are held in physical mode please provide Folio No., Name of shareholder, scanned copy of the share certificate (front and back), PAN (self-attested scanned copy of PAN card), AADHAR(self-attested scanned copy of Aadhar Card) by email to investor@bigshareonline.com*.*
- 2. In case shares are held in demat mode, please provide DPID-CLID (16 digit DPID + CLID or 16 digit beneficiary ID), Name, client master or copy of Consolidated Account statement, PAN (self-attested scanned copy of PAN card), AADHAR (self-attested scanned copy of Aadhar Card) to investor@bigshareonline.com. If you are an Individual shareholders holding securities in demat mode, you are requested to refer to the login method explained at **step 1 (A**) i.e. **Login method for e-Voting for Individual shareholders holding securities in demat mode**.
- 3. Alternatively shareholder/members may send a request to [evoting@nsdl.co.in](mailto:evoting@nsdl.co.in) for procuring user id and password for e-voting by providing above mentioned documents.
- 4. In terms of SEBI circular dated December 9, 2020 on e-Voting facility provided by Listed Companies, Individual shareholders holding securities in demat mode are allowed to vote through their demat account maintained with Depositories and Depository Participants. Shareholders are required to update their mobile number and email ID correctly in their demat account in order to access e-Voting facility.

## **EXPLANATORY STATEMENT PURSUANT TO SECTION 102(1) OF THE COMPANIES ACT, 2013 FORMING PART OF THE NOTICE**

The President of India acting through Ministry of Steel vide Order No. 4/1/2020-BLA dated 10.01.2022 has appointed Shri Mirza Mohammad Abdulla as Director (Production & Planning) on the Board of the Company from the date of his assumption of charge of the post, till the date of his superannuation i.e. 31.08.2026, or until further orders, whichever is earlier. Accordingly, Board of Directors took on record his appointment vide CIRCULAR-RESOLUTION No.12 of 2021-22 dated 10.01.2022. Shri Mirza Mohammad Abdulla has assumed the charge as Director (Production & Planning) w.e.f. 10.01.2022.

**As per Regulation 17 (1C) of Securities and Exchange Board of India (Listing Obligations and Disclosure Requirements) Regulations, 2015, the listed entity shall ensure that approval of shareholders for appointment of a person on the Board of Directors is taken at the next general meeting or within a time period of three months from the date of appointment, whichever is earlier.**

In view of provisions of Regulation 17 (1C), the company has to take approval of shareholders on or before 09.04.2022 (i.e. within a time period of three months from the date of appointment) for appointment of Shri Mirza Mohammad Abdulla.

Pursuant to Section 152 of the Companies Act, 2013, Shri Mirza Mohammad Abdulla has given consent to act as Directors of the Company, and have also given requisite Notices/disclosures pursuant to provision of the Companies Act 203. He also possesses appropriate skills, expertise and competencies in the context of the Company s businesses.

Shri Mirza Mohammad Abdulla and his relatives are interested in this Resolution. None of the Directors and Key Managerial Personnel of the Company, their relatives, is in any way, concerned or interested, financially or otherwise, in the resolution set out for this item in the Notice.

The Board of Directors recommends the resolution set out for this item in the Notice for approval by the shareholders

Brief resume of Shri Mirza Mohammad Abdulla is attached and forming part of this notice as Annexure I.

By Order of the Board of Directors For **MOIL LIMITED**

Neeraj Dutt Pandey Company Secretary & Compliance Officer

**Place:** Nagpur **Date: 03.03.2021**

## **Brief Resume of Shri Mirza Mohammad Abdulla**

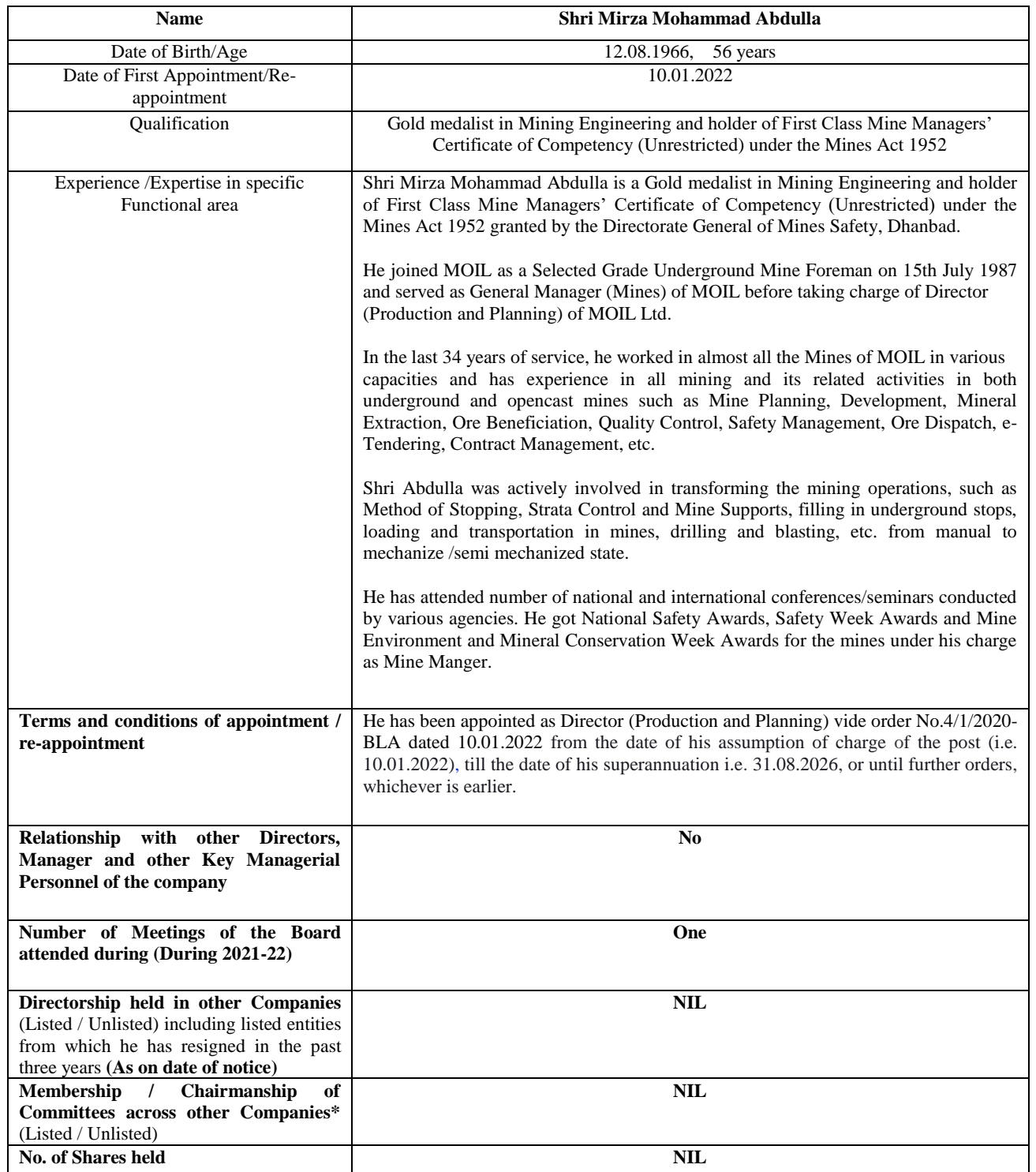

**\*\*\*\*\*\*\*\***